### 新システム「チーム参加者一括登録アップロード」用 CSV ファイル作成マニュアル

(1) ⼭⼝県ハンドボール協会 HP トップページのリンクから handballer.jp ⽇本協会会員登録システムへ

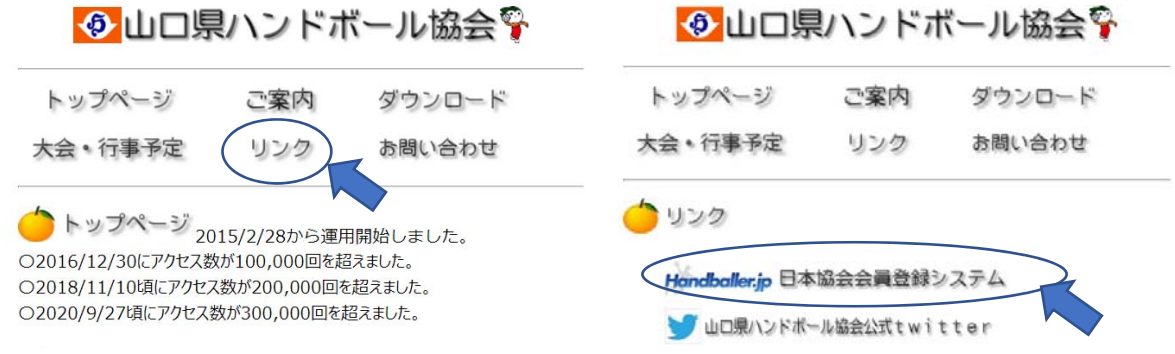

(2) 担当者 TOP からログインし、「選手・役員一覧(Excel 出力)・登録証(PDF 出力)」へ

移動したページの下方「選手·役員一覧 Excel 出力」の「Excel 出力」を押し、ファイルを PC に保存

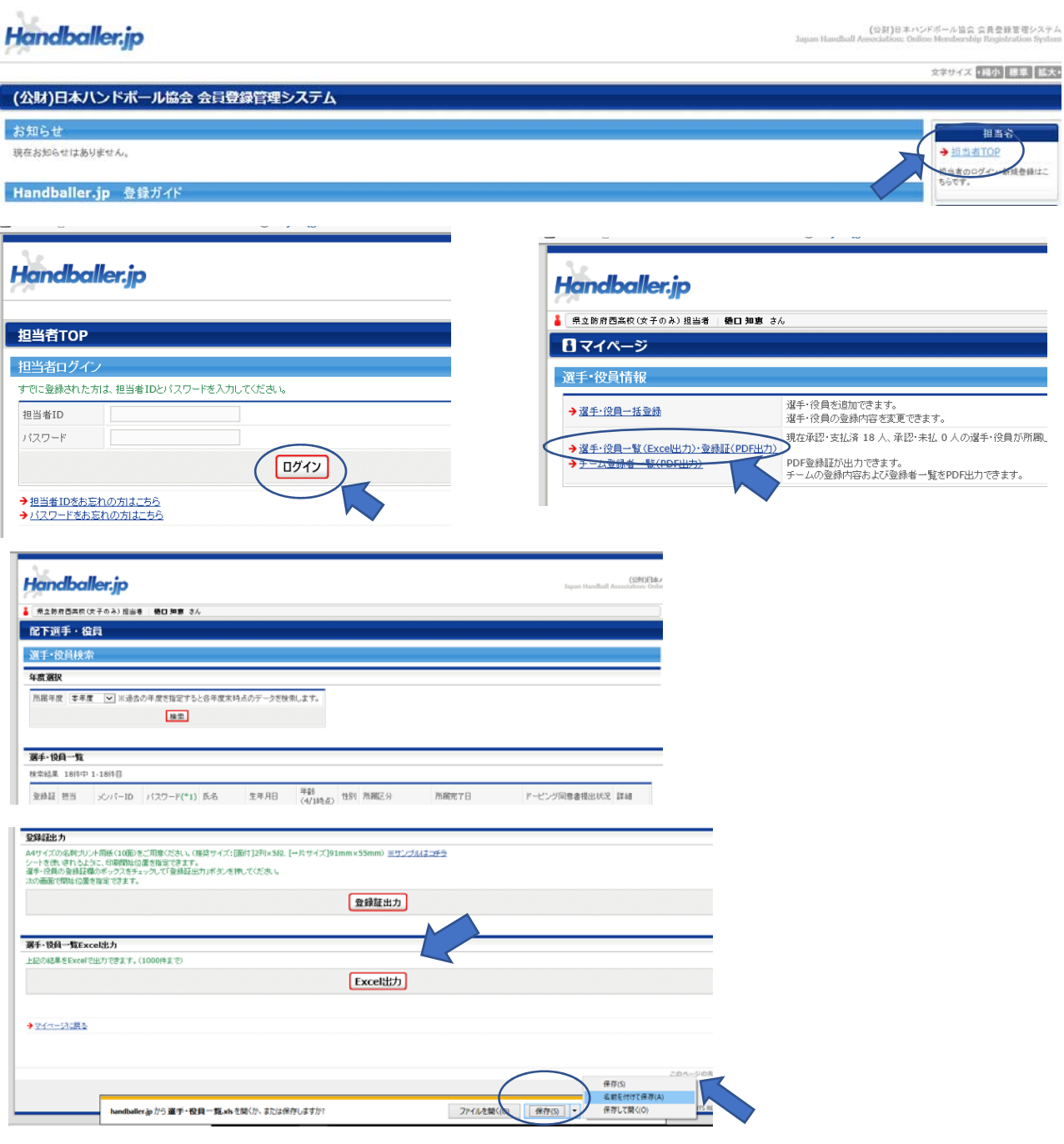

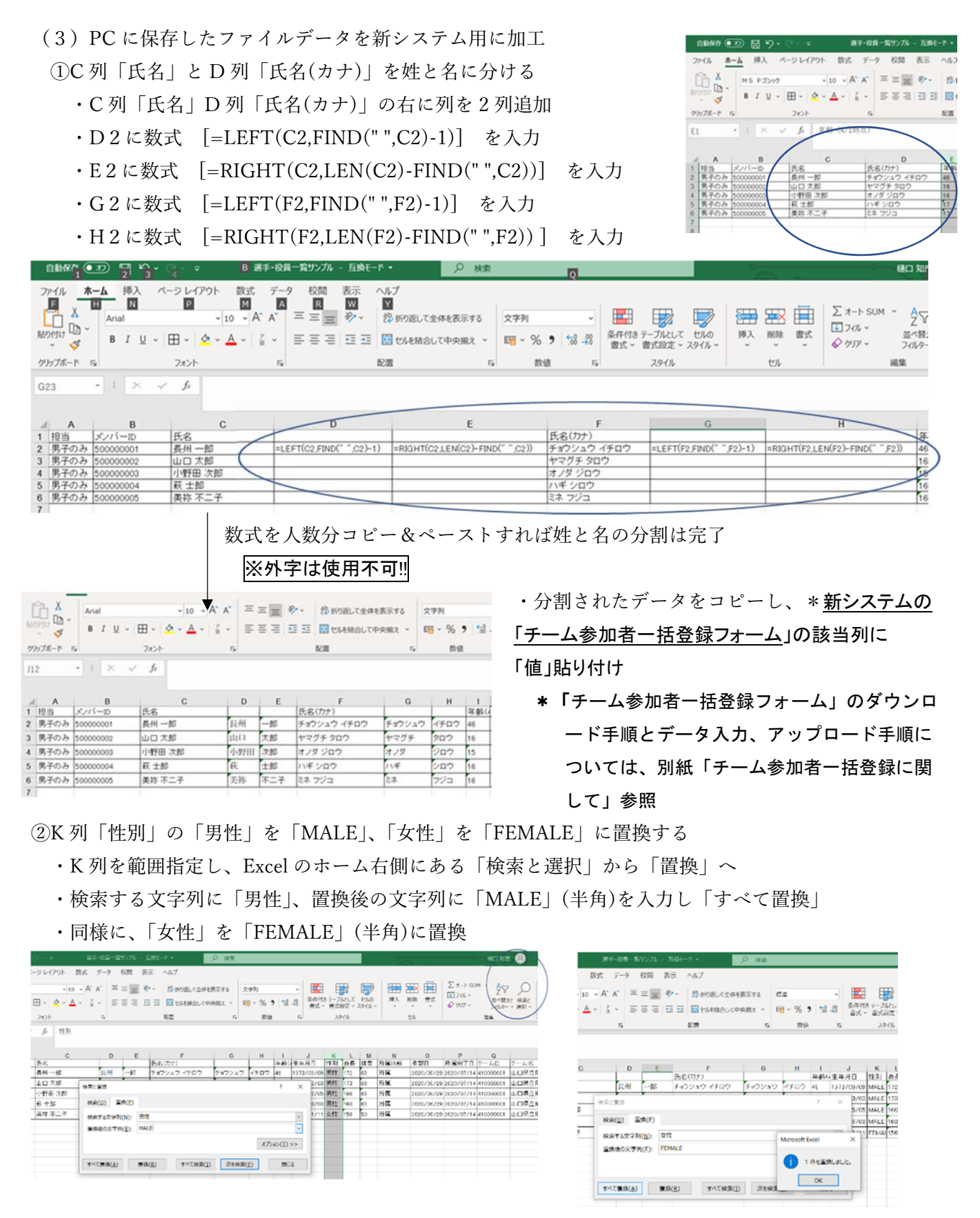

③U 列「所属区分」の「選手」を「PLAYER」、「役員」を「OFFICER」、「選手兼役員」を「PLAYER\_AND\_ OFFICER」 に置換(上記の置換方法を参考に)

(4)(2)、(3)で作成したデータをコピーし、新システムの「チーム参加者一括登録フォーム」の該当列に

#### 「値」貼り付け

※在校生については上記の方法で一括ファイルに入力できるが、新入部員については別途打ち込みが必要

# 補足 必須項目・\*准必須項目の入力について 「参照)列挙値」シートより抜粋

### \*大会プログラム作成において必要な情報であるため必ず入力を!!

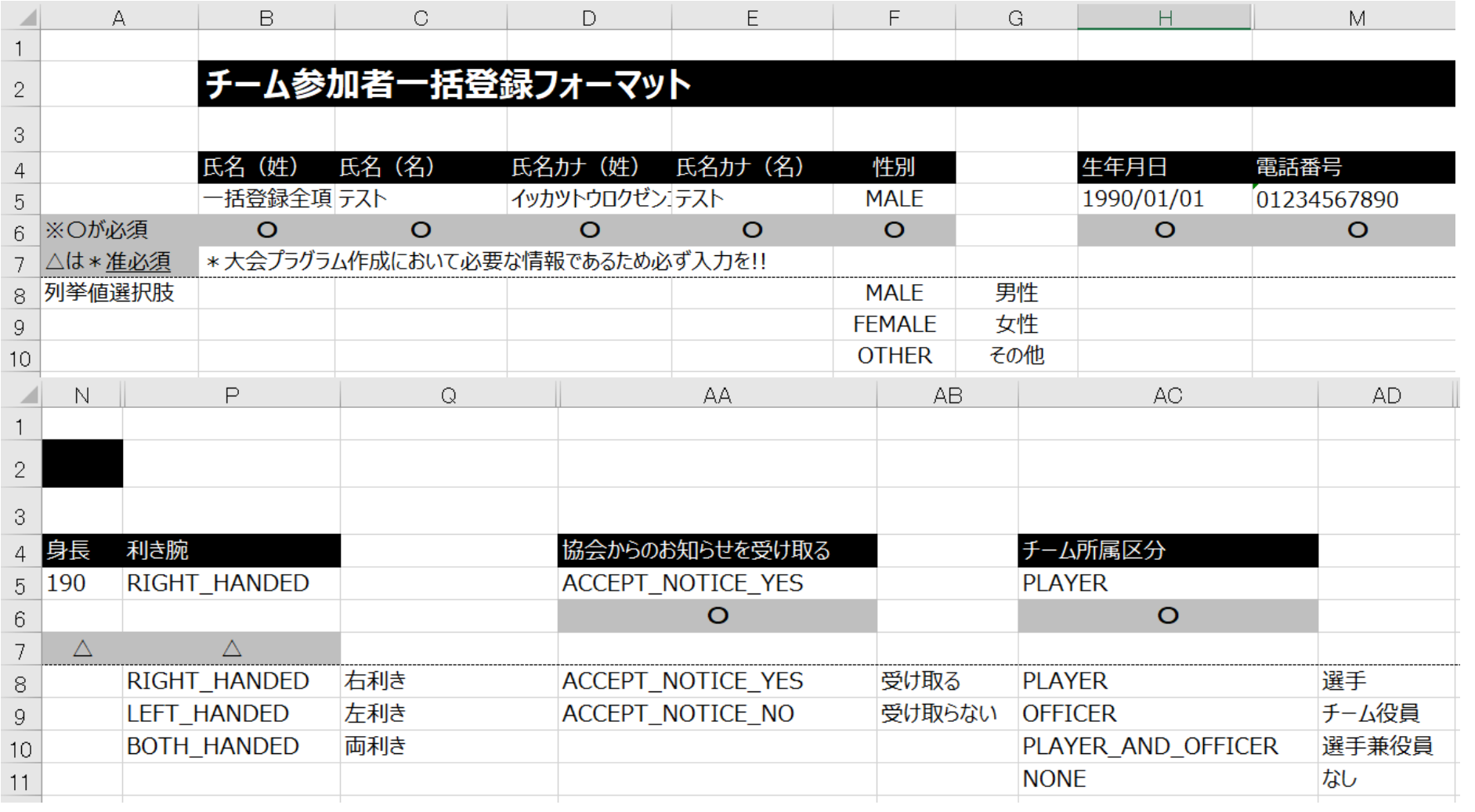

# 補足 必須項目・\*准必須項目の入力について 「参照)列挙値」シートより抜粋

### \*大会プログラム作成において必要な情報であるため必ず入力を!!

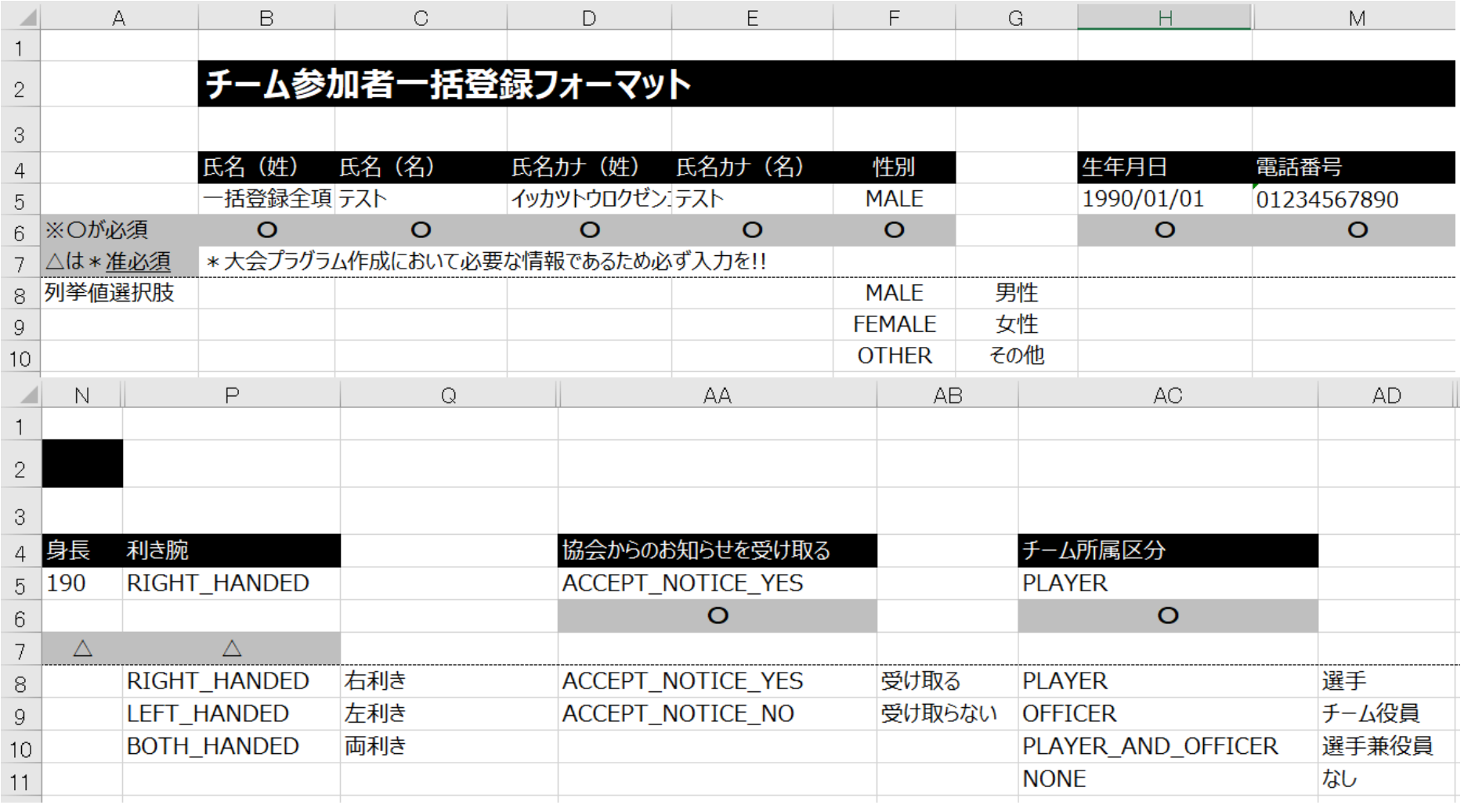